# 在RV042ã€�RV042Gå′ŒRV082 VPNè<sup>.-</sup>c"±å™¨ä¸Šè¨å®šé›™å»£åŸŸç¶<sup>2</sup>連ç∙š

#### с»®а "Тм

廣域ç¶?(WAN)æ~ç"±å¤šå€‹LANgæ^�çš"ç¶<sup>2</sup>è·¯ã€,RVè·¯ç"±å™¨æ"¯æ�´é›™WAN功èf½ï¼Œå...·

本æ-‡è§£é‡‹å¦, 何在RV042ã€�RV042Gå′ŒRV082 VPNè<sup>. -</sup>ç″±å™¨ä¸Šé...�置雙WANã€,

## �ç" é£�ç½®

 $\cdot$  RV042

- $\cdot$  RV042G
- $\cdot$  RV082

# 軟é«"ç‰^本

 $\cdot$  v4.2.1.02

### $\mathbf{\hat{e}}^{\cdot \cdot} \mathbf{\hat{a}} \mathbf{\hat{B}} \mathbf{\hat{s}} \mathbf{\hat{e}}$ ,  $\mathbf{\hat{f}}^{\mathbf{M}} \mathbf{W} \mathbf{A} \mathbf{N}$

 $\mathcal{R}^{\textrm{H}}(\mathcal{C}^{\textrm{H}}) \cdot \mathcal{C}^{\textrm{H}} \times \mathcal{C}^{\textrm{H}} \times \mathcal{C}^{\textrm{H}} \times \mathcal{C}^{\textrm{H}} \times \mathcal{C}^{\textrm{H}} \times \mathcal{C}^{\textrm{H}} \times \mathcal{C}^{\textrm{H}} \times \mathcal{C}^{\textrm{H}} \times \mathcal{C}^{\textrm{H}} \times \mathcal{C}^{\textrm{H}} \times \mathcal{C}^{\textrm{H}} \times \mathcal{C}^{\textrm{H$ Dual WANã€Dual WANé �é�¢éš¨å�<sup>3</sup>é-<啟i¼š

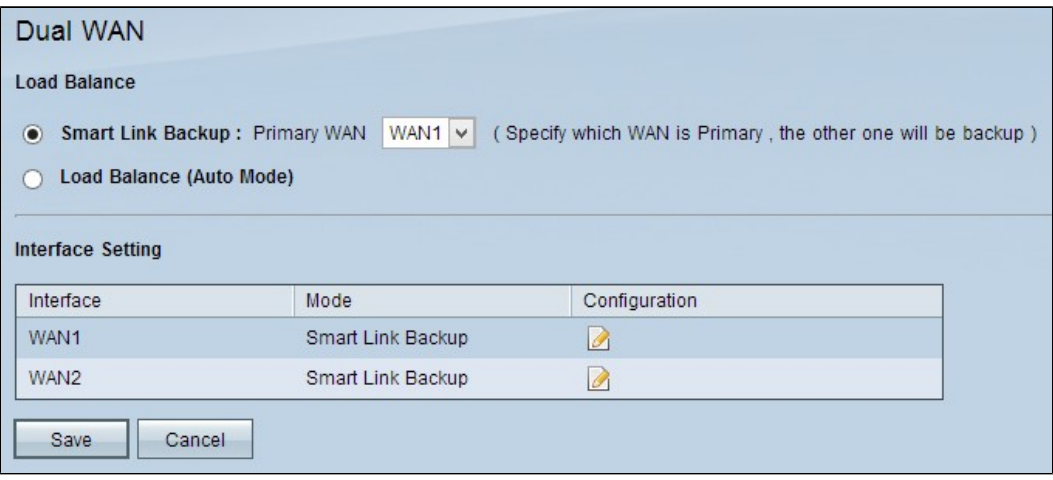

 $\hat{e}^2 \hat{e}^{\frac{1}{4}\% 0} \hat{a}^{\frac{13}{6}}$ 

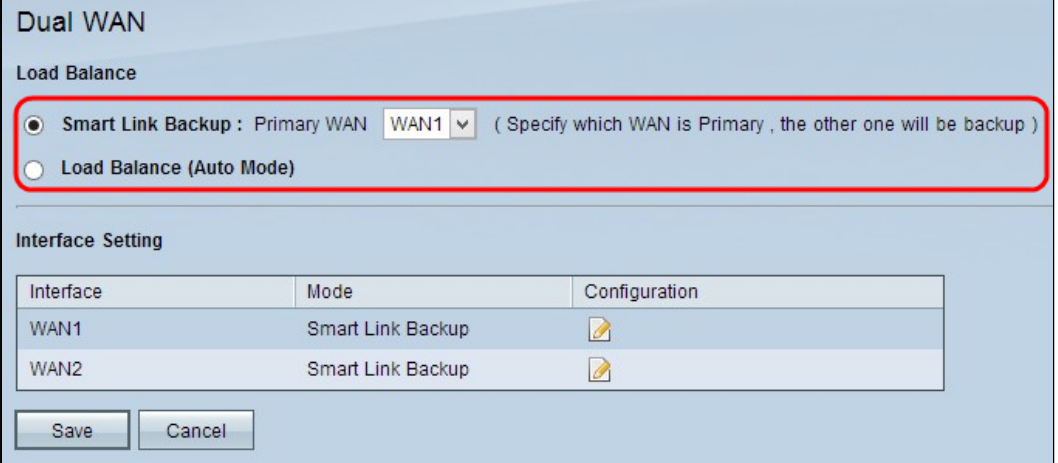

æ¥é©Ÿ1.點é�é�©ç•¶çš"WAN模å¼�以管ç�†WAN連ç∙šã€,

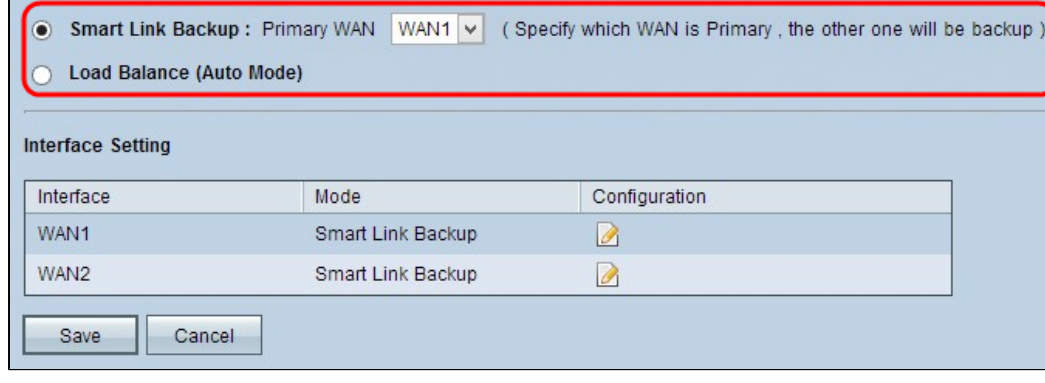

 $\cdot x^{TM^0}x...\$ §é�^è $\cdot$ ã,™ä»½ æ¤é�¸é …å�¯ç¢ºä¿�RVè∙¯ç″±å™¨ä¸Šçš"連續WAN連ç∙šã€,å¦,果主WAN失去連ç∙šï¼

WANä. æ<‰é�,å-®ä.é�,æ"‡æŒ‡å®šç,°ä.»è¦�WANçš"所需WANã€,

·è<sup>2</sup> 載å�‡è¡¡ â€"

�æ™,使ç″¨å...©å€‹WAN連ç∙šã€,這æœf增åŠ RVè∙¯ç″±å™¨çš"å�¯ç″¨é »å¯¬ã€,

æ¥é©Ÿ2.按ä,€ä,<ã€**Œave**ã**€�**以å"<sup>2</sup>å~è¨å®šã€,

 $c$   $\ddot{e}$ <sup>1</sup>/<sub>4</sub> WAN

æ<sup>3</sup>¨æ"�i¼šå¦,æžœæ,¨æ $f^3$ çžè§£æœ‰é—œæœ€å¤§é »å¯¬ç®¡ç�†çš"è© $^3$ ç´°è $^3$ ‡è¨Šï¼Œè«‹å  $VPN$ è· $\bar{\zeta}$ "±å™ ¨ä¸Šçš"速率控å^¶é »å $\bar{\neg}$ ç®jç� $t$ (有關速率控å^¶åž<å^¥çš"é »å $\neg$ )å' $\alpha$ RV0420

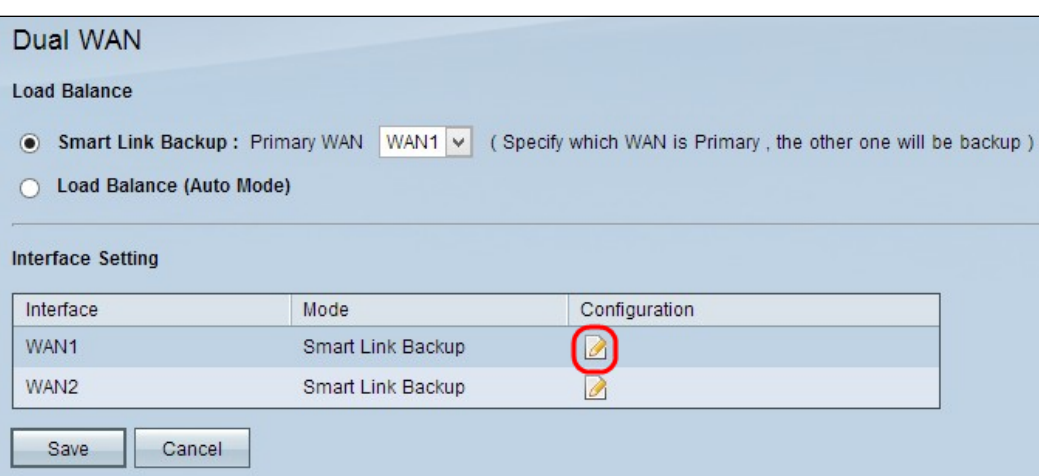

æ¥é©Ÿ1.點é�,Configuration按é^•ç· ë¼ é�©ç•¶çš"WAN介é�¢ä»¥ç· ë¼ Dual WANè¨å®šã€,Dual WANé �é�¢éš¨å�<sup>3</sup>é-‹å•Ÿï¼š

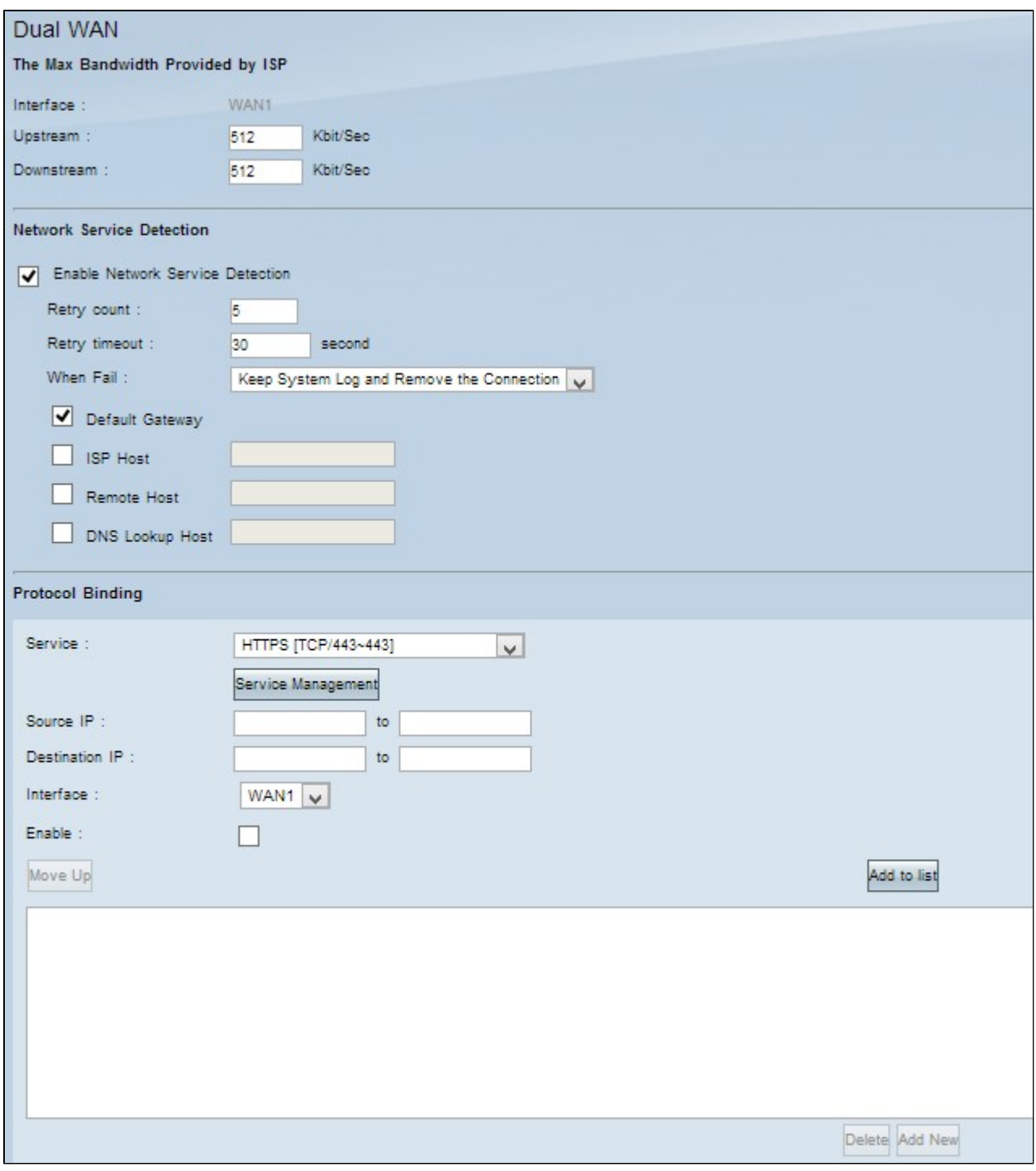

有關上述視窗çš,,è<sup>3</sup>‡è¨Šï¼Œè«<å�fé-±ä»¥ä¸<å�éf¨å^†ã€,

 $\cdot \; \underline{WAN\'{e} \times \mathring{a}^-} \; \hat{a} \in \,^\circ \; \mathring{a} \: | \: , \ddot{a} \: \rangle_2 \cdot \mathbf{c}, \text{``aC-t\'a@\'sç\'s",} \nonumber \\ WAN\'{a} \times \not\in \mathbf{c} \: \mathbf{c} \: . \bullet \mathbf{c} \: \mathbf{c} \: \mathbf{c} \: \mathbf{a} \: \mathbf{a}^- \: \neg \: \tilde{a} \in \, \mathbf{c} \: .$ 

 $\cdot$  c<sup>q</sup><sup>2</sup>è· $\frac{1}{2}$  $\cos \phi$   $\frac{\partial}{\partial x}$ <sup>TM</sup>  $\frac{1}{2}$  $\cos^2 \phi$   $\frac{\partial}{\partial y}$   $\frac{\partial}{\partial z}$   $\frac{\partial}{\partial y}$   $\frac{\partial}{\partial y}$   $\frac{\partial}{\partial y}$   $\frac{\partial}{\partial z}$   $\frac{\partial}{\partial z}$   $\frac{\partial}{\partial z}$   $\frac{\partial}{\partial z}$   $\frac{\partial}{\partial z}$   $\frac{\partial}{\partial x}$   $\frac{\partial}{\partial x}$   $\frac{\partial}{\partial y}$ 

. c®jc�tå�"定ç<sup>1</sup>«çµ�â€"

<sub>å¦,何ç,°æŒ‡å®šçš,,WAN介é�¢é...�ç½®å�"定ç<sup>1</sup>«çµ�ã€,å�"定ç<sup>1</sup>«çµ�碰定ç‰<sup>1</sup>定æµ</sub>

 $WANé * a^-$ 

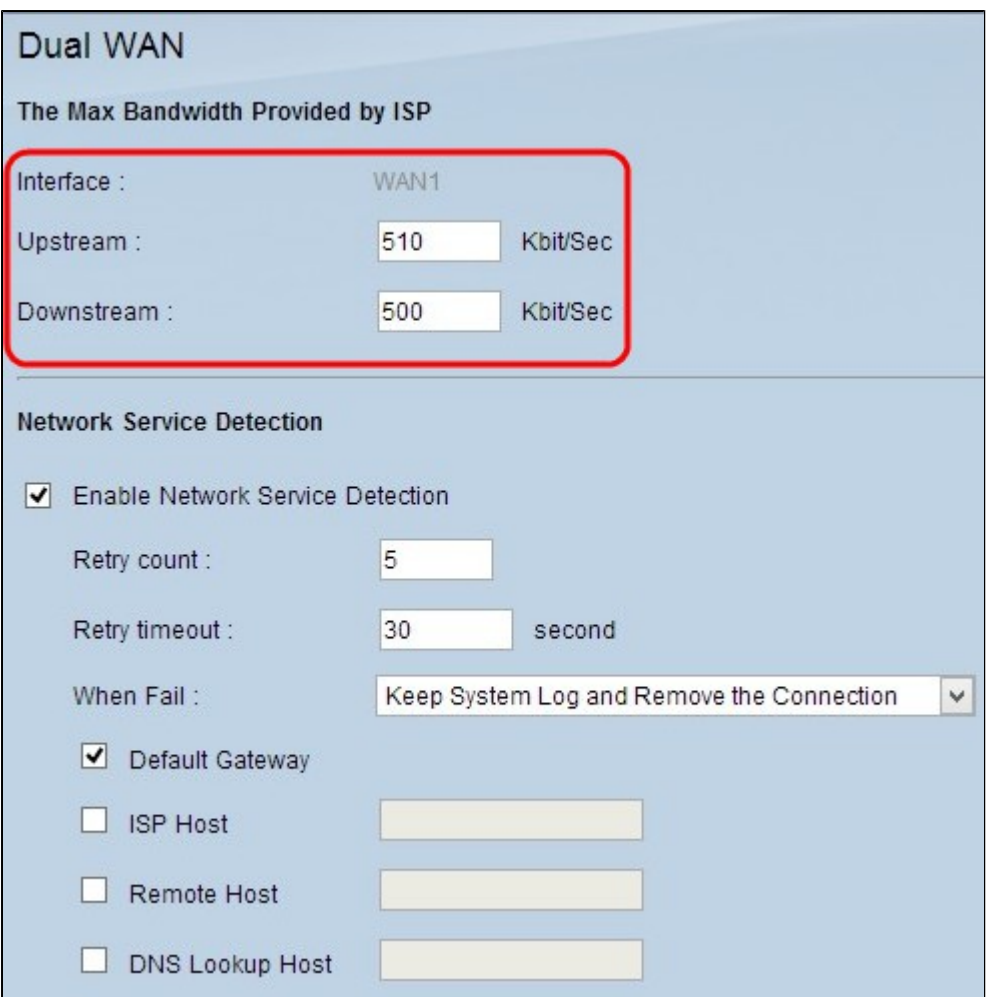

Interface欄ä½�é¡ c¤°æŒ‡å®šWANçš"介é�¢ã€,

æ¥é©Ÿ1.在Upstreamæ¬,,ä½�ä¸è¼¸å...¥æœ€å¤§ä¸Šå,<sup>3</sup>é »å¯¬ï¼^以å�fä½�æ¯�ç§′ç,°å–®ä½�ï¼ kbit/secã€,

æ¥é©Ÿ2.在Downstreamæ¬,,ä½�ä¸è¼¸å...¥æœ€å¤§ä¸‹è¼‰é »å¯¬ï¼^以å�fä½�æ¯�ç§'ç,°å-®ä½ kbit/secã€,

æ¥é©Ÿ3.按ä,€ä,<ã€**Œave**ã<del>€</del>Ѻ以å"<sup>2</sup>å~è¨å®šã€,

## ç¶<sup>2</sup>è· aœ�å‹™å�µæ ¬

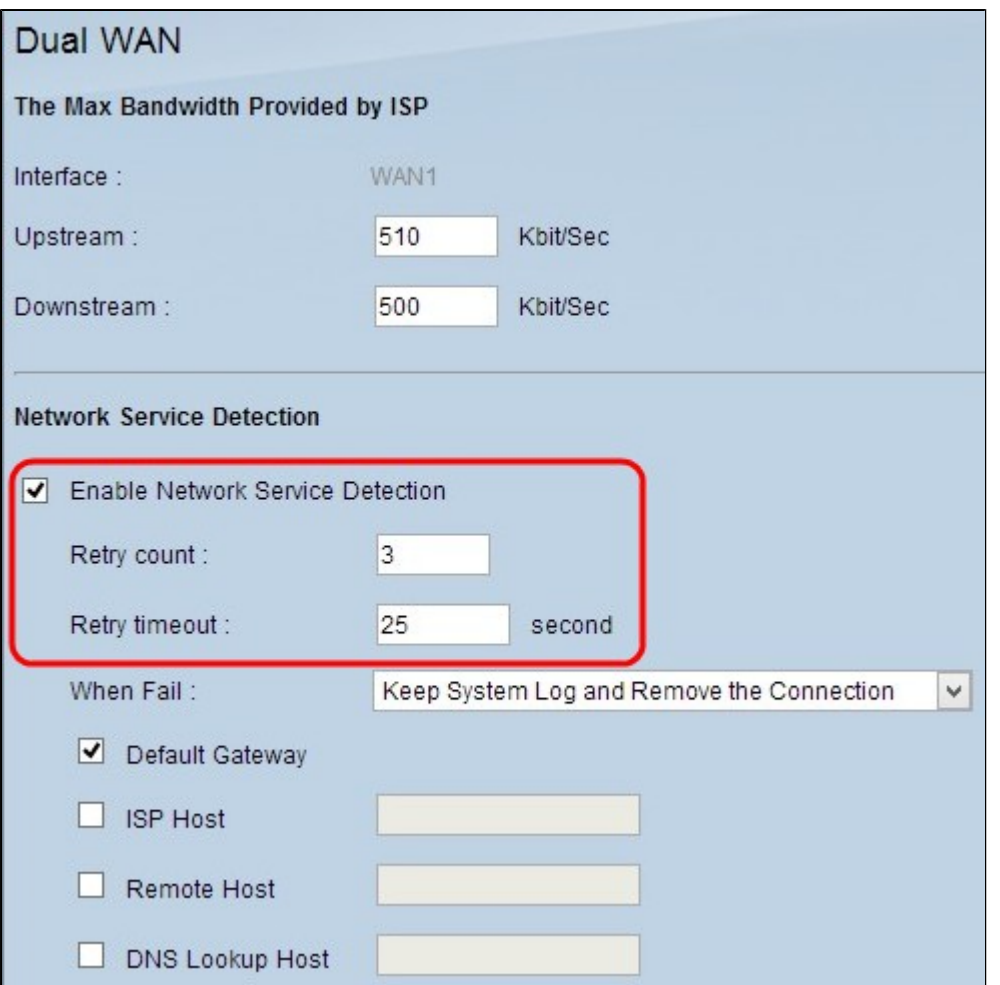

#### æ¥é©Ÿ1.é�,ä,Enable Network Service

Detection以å...�許RVè∙¯ç″±å™¨æª¢æ¸¬é€£ç∙šã€,這æ<sup>∼−</sup>通é�Žå°�é...�置的IP地å�€å

æ¥é©Ÿ2.在Retry

Countæ¬,ä½�ä¸è¼¸å...¥RVè·¯ç″±å™¨å~—試å°�é...�置的IP地å�€åŸ·è¡Œpingçš"次數ã€ 5ã€,

æ¥é©Ÿ3.在Retry Timeoutæ¬,ä½�ä¸è¼¸å...¥RVè·¯ç″±å™¨åœ¨pingä<sup>1</sup>‹é–"ç‰å¾...çš"æ™,é–"(以ç§'ç,°å–®ä½�ï¼%

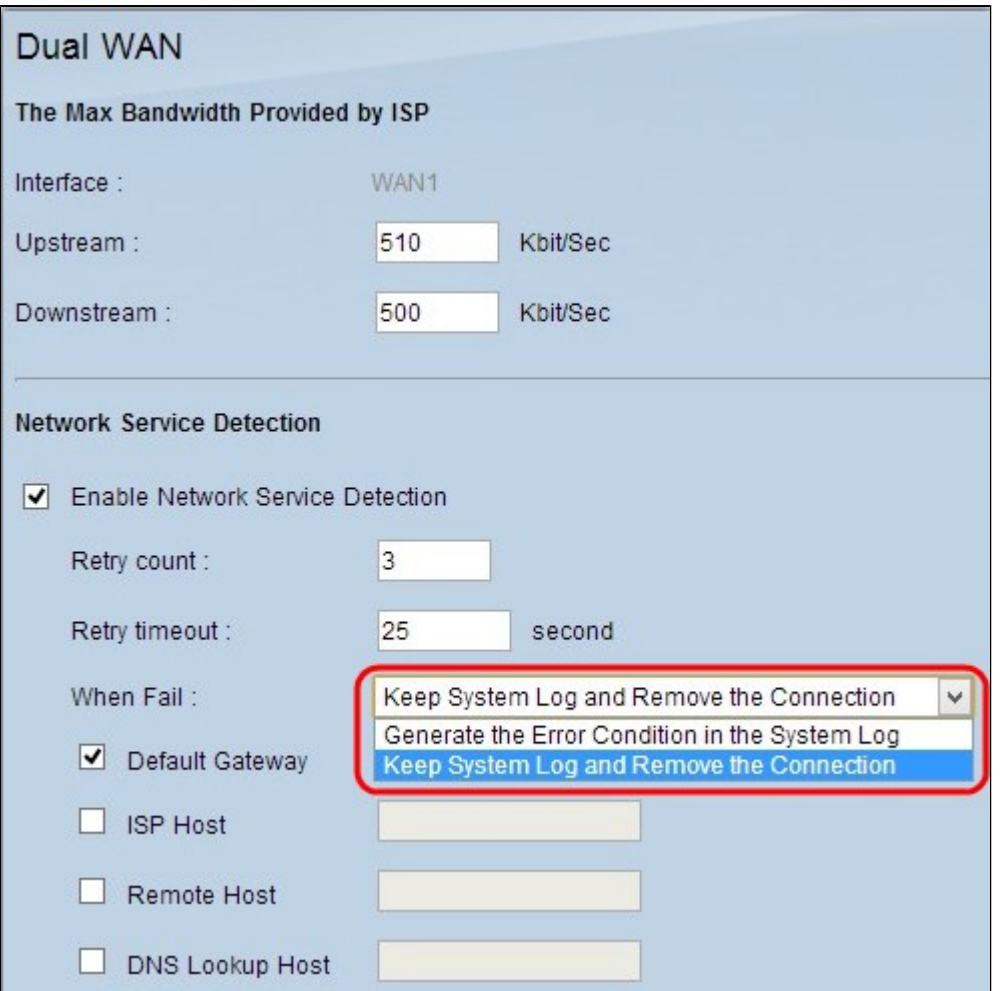

æ¥é©Ÿ4.從When

Failä,<æ<‰é�,å-®ä,,é�,æ"‡ç•¶pingæ,¬è©¦å¤±æ•—æ™,è¦�執行çš"æ"�作ã€,

·ä<sub>ἰ</sub>, �ç•™ς<sup>3</sup>»ςµ±æ—¥èªŒä¸¦å<sup>^a</sup>除連ç∙šâ€″

發ç"Ÿæ•…éšœå^‡æ�ĭ¼Œä¸"å,™ä»½WAN介é�¢é€<sup>2</sup>行控å^¶ã€,æ�¢å¾©è^‡ä¸»WANçš"é

·åœ¨ç<sup>3</sup>»ç#日誌ä¸ç"Ÿæ^�錯誤æ¢�ä»¶â€″  $\zeta^3$ » $\zeta$ µ±æ—¥èªŒä¸è¨~錄故障,且ä¸�æœ $f$ 發ç″Ÿæ•…éšœå^‡æ�›ã€,

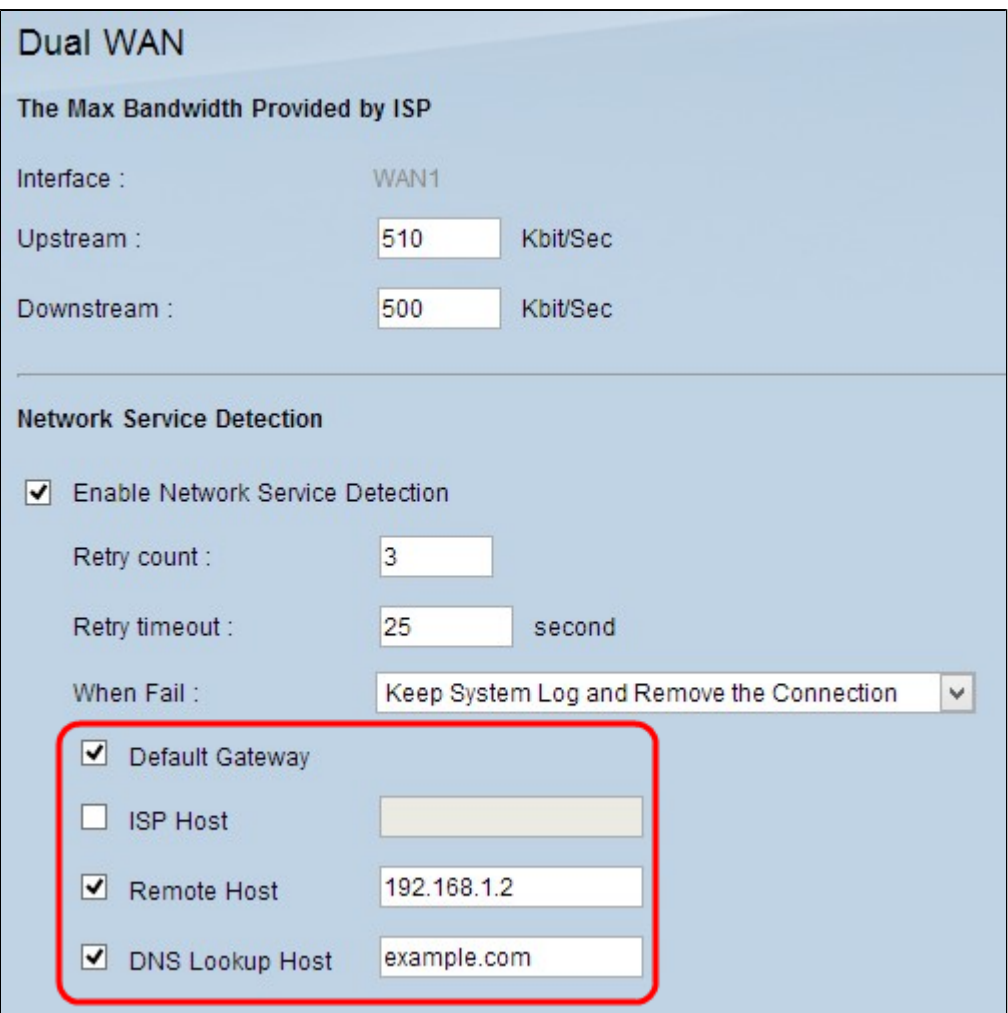

æ¥é©Ÿ5.é�ä,è¦�ç,°pingæ,¬è©¦åŸ·è¡Œpingæ"�作çš"ä½�置的è¦^å�-æ-<sup>1</sup>塊ã€,

 $\cdot$ é  $\hat{\mathbf{\Theta}}$ è  $\cdot$   $\zeta$ ¶<sup>2</sup>é—œ â€" RV320 pingé... $\hat{\mathbf{\Theta}}$ c½®çš"é  $\hat{\mathbf{\Theta}}$ è  $\cdot$   $\zeta$ ¶<sup>2</sup>é—œã€,

· ISPä,»æ©Ÿ â€" è¼,å...¥ISPä,»æ©Ÿçš,,IP以ä¾>RVè-v͡°+å™ åŸ·è¡Œpingæ"�作ã€,

.é�端ä,»æ©Ÿ â€" è¼å...¥é�端ä,»æ©Ÿçš"IP地å�€ä»¥ä¾RVè·¯ç"±å™¨åŸ·è¡Œpingæ"�作ã€,

· DNS Lookup Host â€" 輸å...¥è--ç"±å™ è�� 執行pingçš"主機å��æ^-域å��ã€,

æ¥é©Ÿ6.按ä €ä ⊲ã€**Gave**ã<del>€</del>Øã€,

#### ç®;ç�†å�"定ç<sup>1</sup>«çµ�

�定ç<sup>1</sup>«çµ�æ<sup>~–</sup>一種功èf½ï¼Œç″¨æ–¼é€šé�Žç‰<sup>1</sup>定WAN介é�¢å,<sup>3</sup>é€�ç‰<sup>1</sup>定æµ�

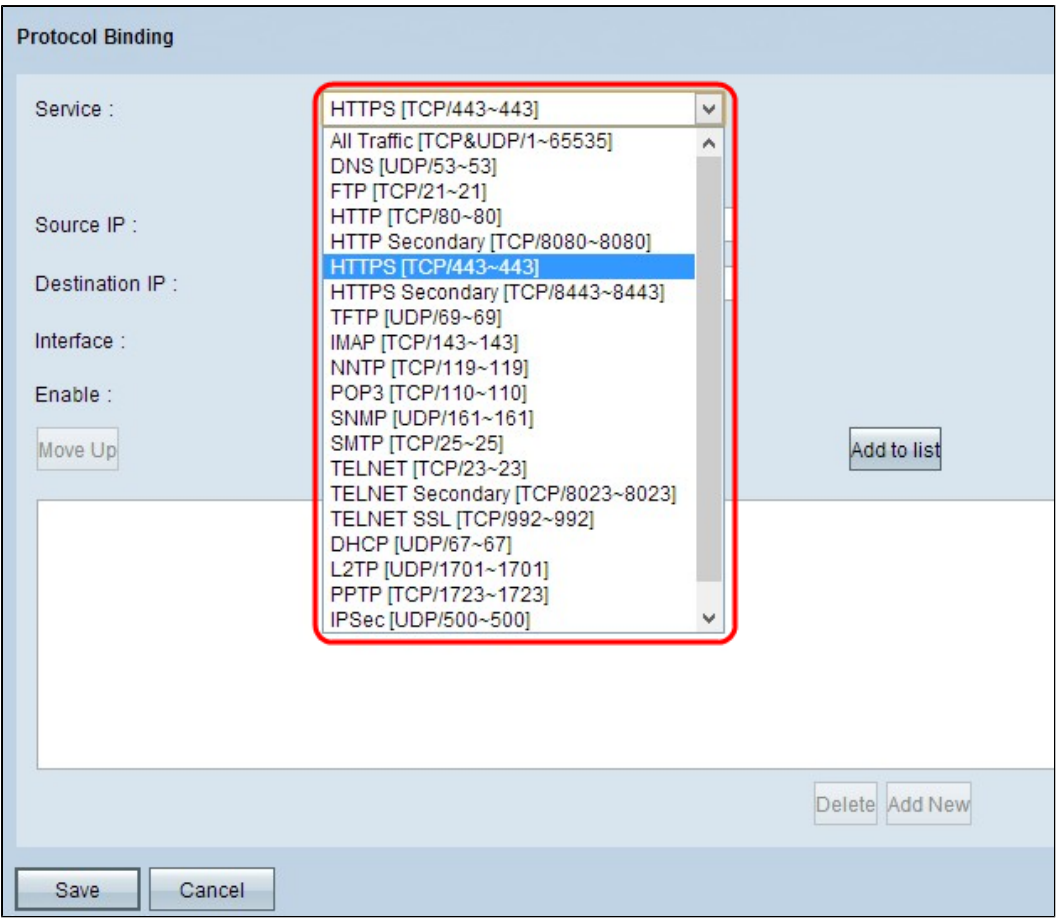

æ¥é©Ÿ1.從Service下拉é�¸å–®ä¸ï¼Œé�¸æ"‡æ‡‰ç″¨æ–¼å�"定ç<sup>1</sup>«çµ�çš"æµ�é‡�åž‹å^¥ã

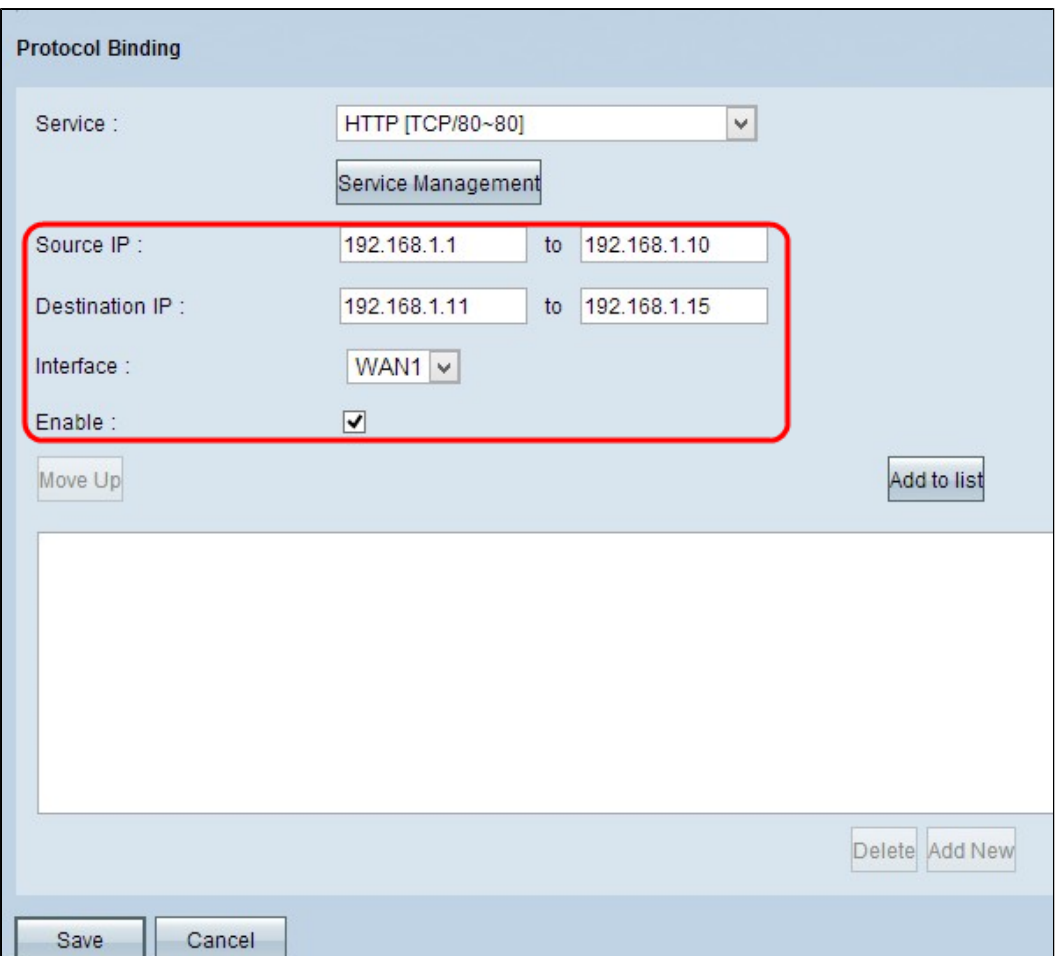

æ¥é©Ÿ2.在Source IPæ¬,ä½�ä,è¼,å...¥æ‡‰ç″¨æ-¼å�"定ç<sup>1</sup>«çµ�çš"æ°�IP地å�€ã€,

æ¥é©Ÿ3.在Destination

 $IPx\neg, a\frac{1}{2}\Theta$ ä è¼å...¥æ‡‰ç″¨æ–¼å $\Theta$ ″定ç<sup>1</sup>«çµ $\Theta$ çš"目標IP地å $\Theta$ ۋ€,

æ¥é©Ÿ4.從Interfaceä¸<æ<‰é�¸å-®ä¸ï¼Œé�¸æ"‡æµ�é‡�通é�Žçš"介é�¢ã€,

æ¥é©Ÿ5.é�,ä,Enable欄ä½�ä,çš"è¦^å�-æ-<sup>1</sup>塊以啟ç″¨å�"定ç<sup>1</sup>«çµ�ã€,

æ<sup>3</sup>"æ,,�i¼šæŒ‰ä €ä Service

```
Management新增æœ�å‹™ã€,è¦�è©<sup>3</sup>ç´°çžè§£å¦,何新增æœ�務,è«‹å�fé–±ææ�å‹™ç
```
æ¥é©Ÿ6.按一ä¸Add to List以æ-°å¢žå^°è¡¨ä¸ã€,

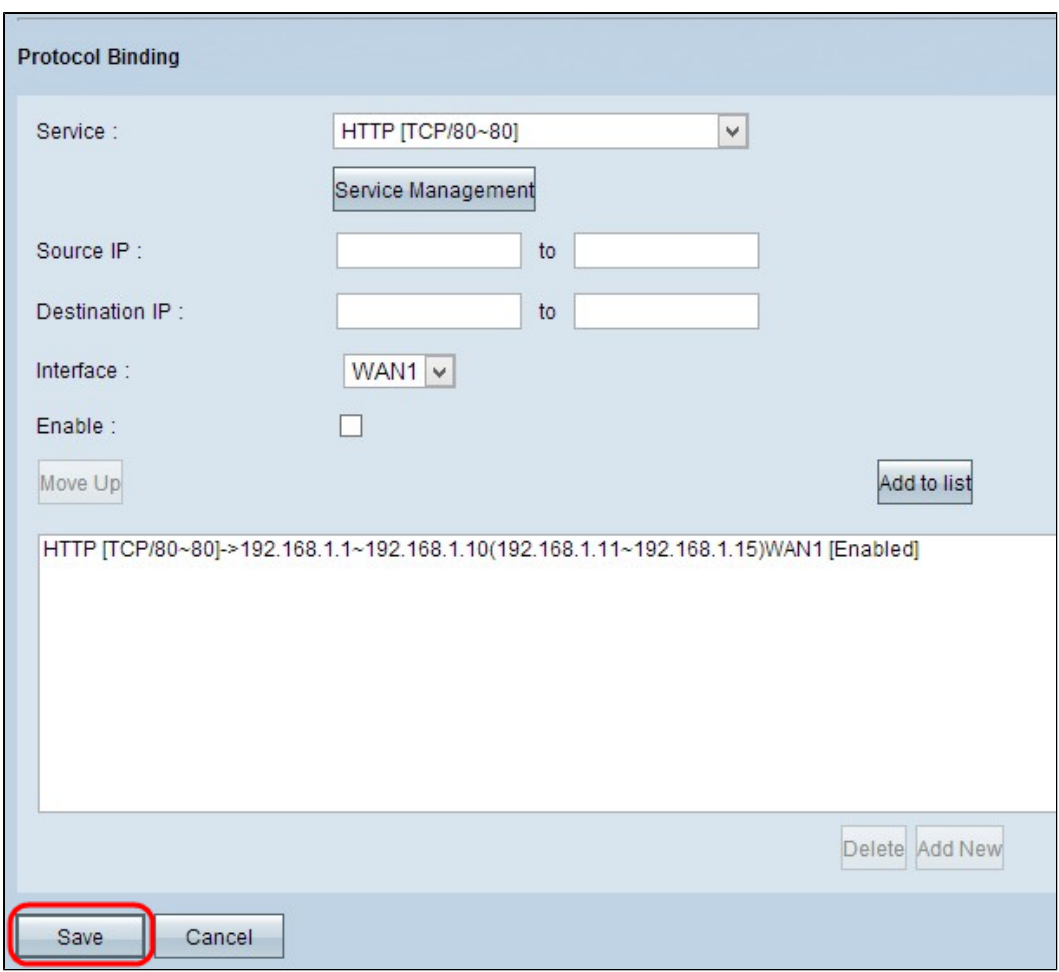

æ¥é©Ÿ7.按一下ã€**Œave**ã<del>€</del>�ã€,å�"定ç<sup>1</sup>«çµ�è¨å®šå∙<sup>2</sup>é...�ç½®ã€,

ç<sup>.</sup>¨è¼¯å�"定ç<sup>1</sup>«çµ�

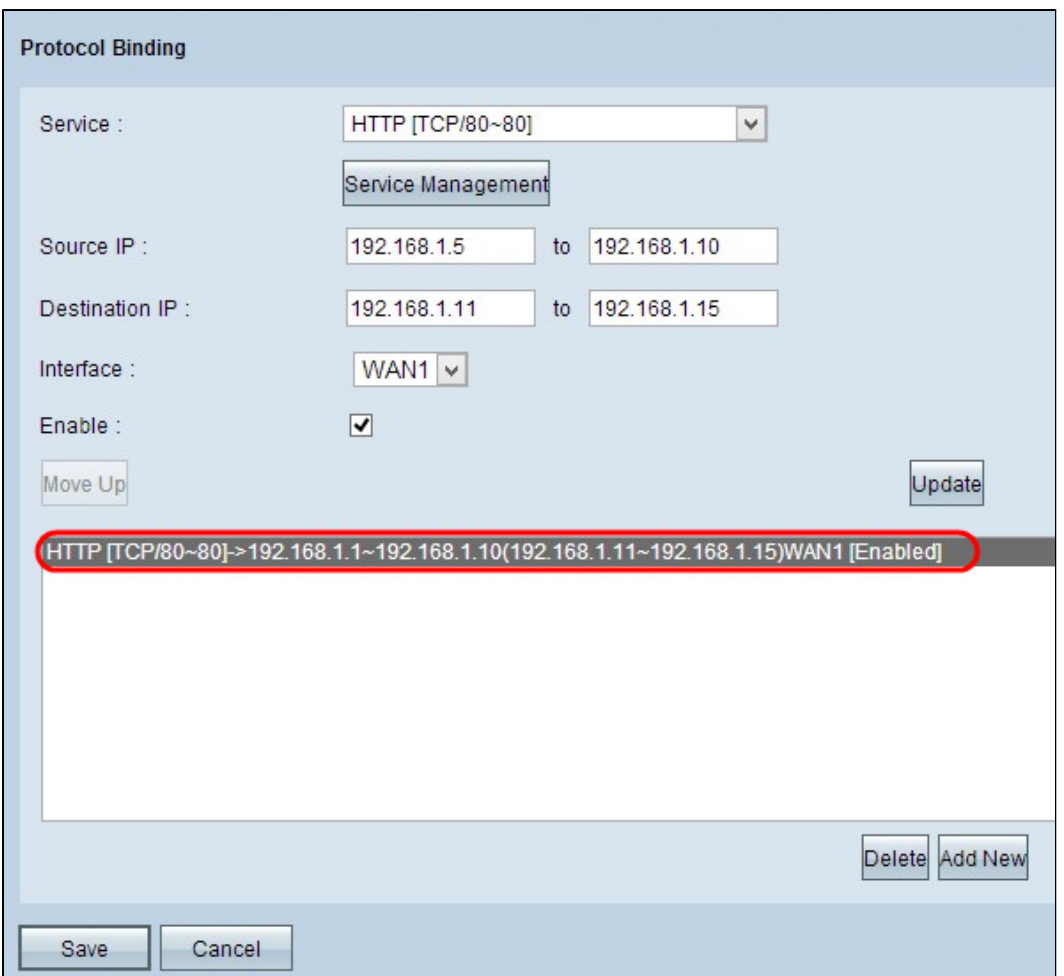

æ¥é©Ÿ1.從表䏿Œ‰ä¸€ä¸‹è�ç∙¨è¼¯çš"å�"定ç<sup>1</sup>«çµ�並æ›´æ"<sup>1</sup>å¿…è¦�çš"è<sup>з</sup>‡è¨Šã€,è¦�è©<sup>з</sup>ç æ¥é©Ÿ2.按一ä¸**Update**以ç∙¨è¼<sup>-</sup>å�"定ç<sup>1</sup>«çµ�ã€,

æ¥é©Ÿ3.按一下ã€**Œave**�ã€,å�"定ç<sup>1</sup>«çµ�é...�ç½®å·<sup>2</sup>æ›´æ-°ã€,

#### å<sup>^a</sup>除å�"定ç<sup>1</sup>«çµ�

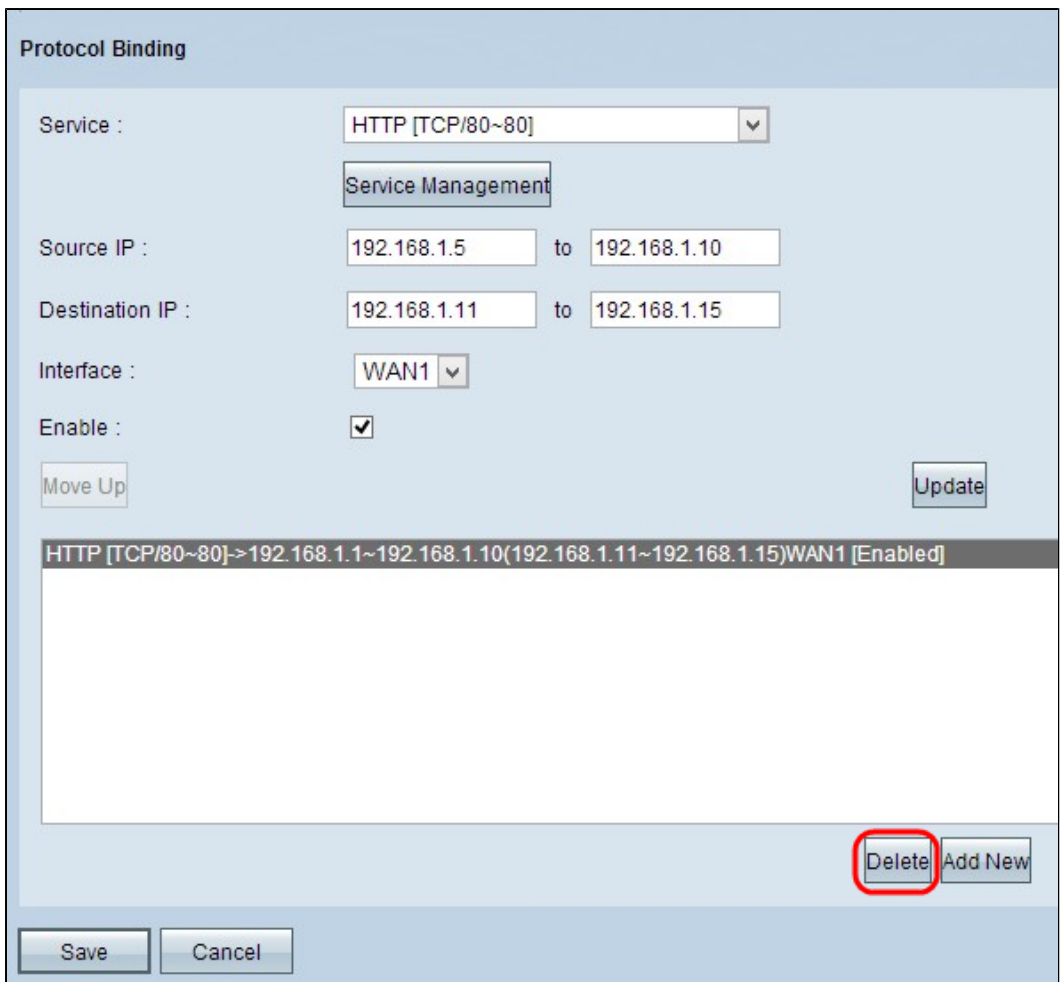

æ¥é©Ÿ1.按一下è�從表ä¸å^ªé™¤çš"å�"定ç<sup>1</sup>«çµ�ã€,

�務管ç�†

æ¥é©Ÿ2.按一下「ô�"定ç<sup>1</sup>«çµ�表ã€�ä¸çš"「å^ªé™¤ã€�ã€,

æ¥é©Ÿ3.按一下ã€**Œave**�ã€,å�"定ç<sup>1</sup>«çµ�é...�ç½®å�<sup>3</sup>被å^ªé™¤ã€,

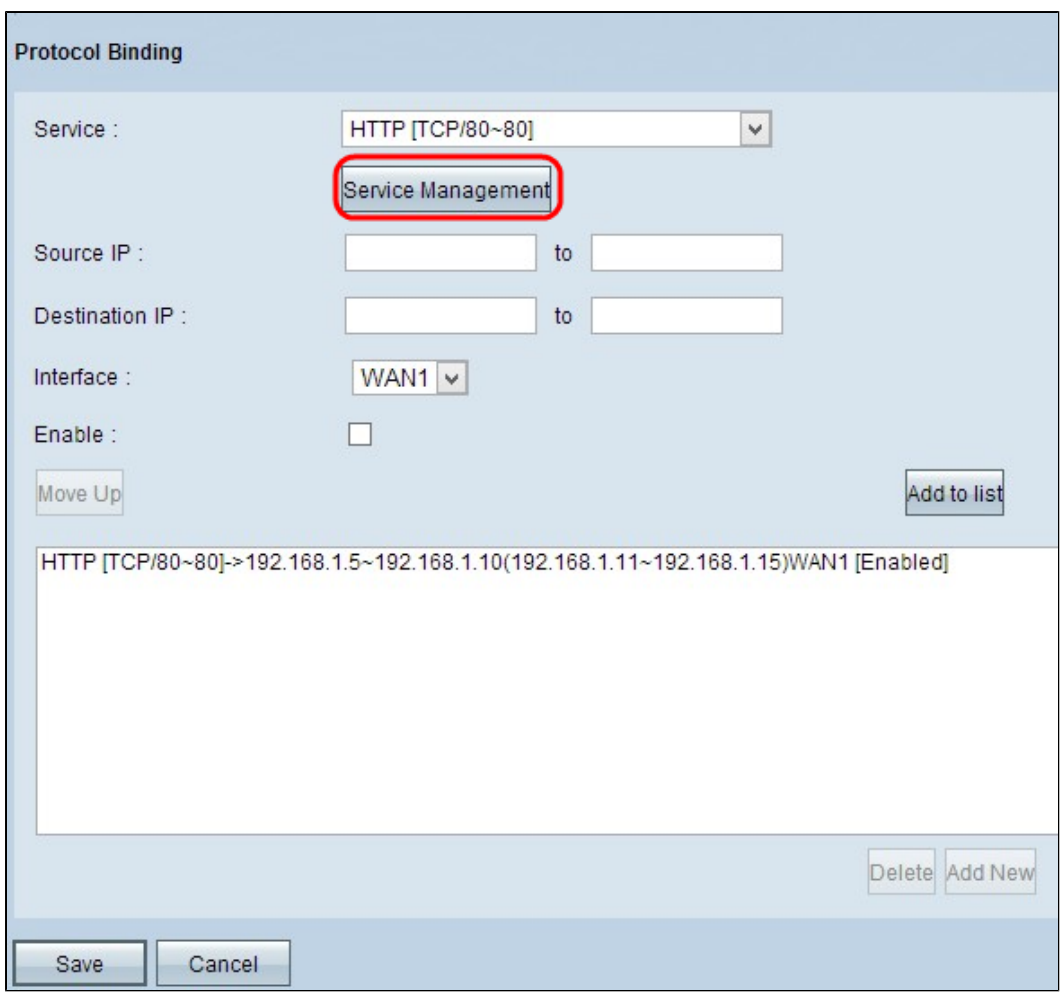

æ¥é©Ÿ1.按ä,€ä,<「ervice Managementã€ $\odot$ ã€,凰ç $\odot$ ¾ Service Managementè¦-ç<sup>a</sup>—ã€,

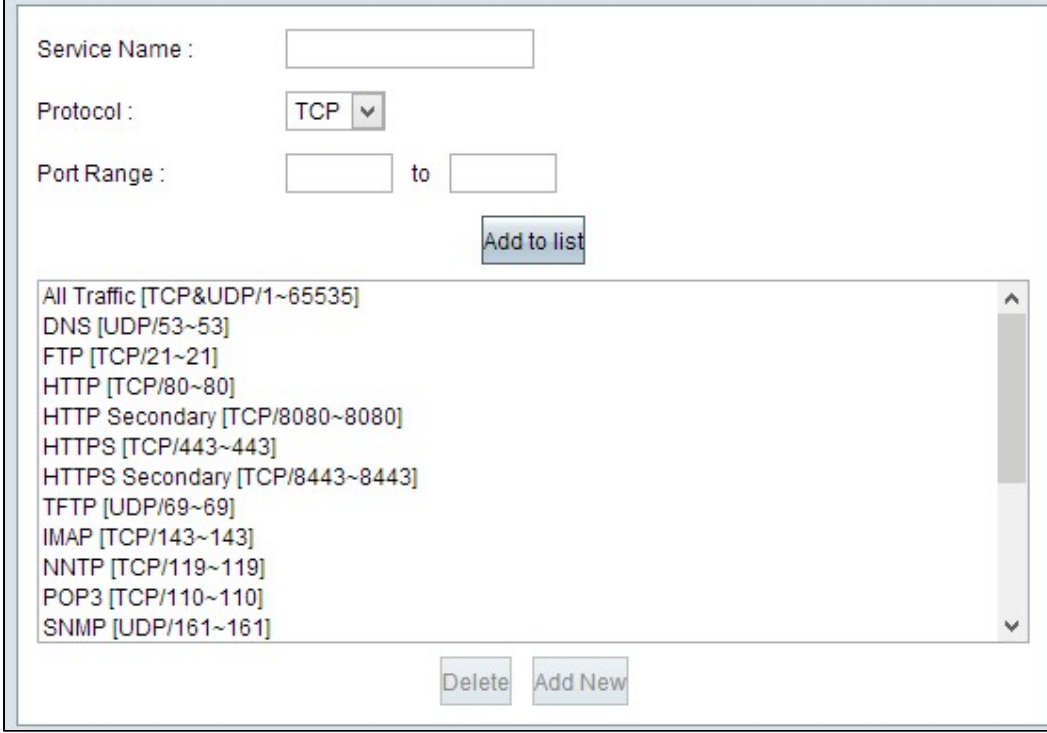

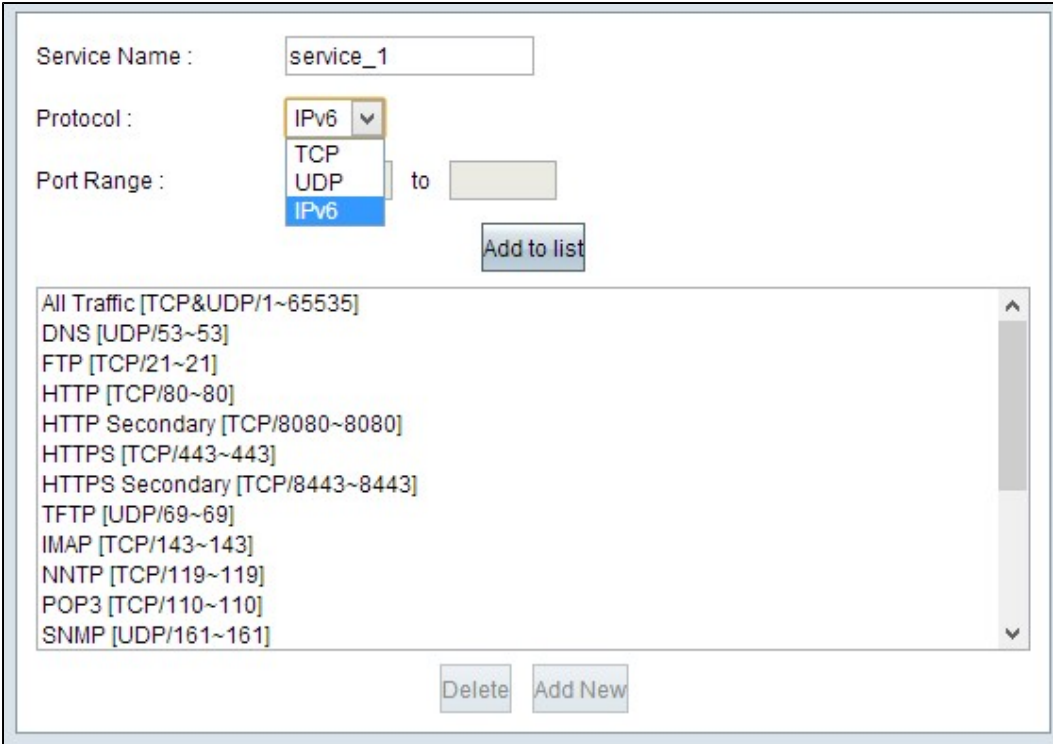

æ¥é©Ÿ2.在Service Nameæ¬,,ä½�ä¸è¼¸å...¥æœ�務的å��稱ã€,

æ¥é©Ÿ3.從protocol下拉é�¸å-®ä¸ï¼Œé�¸æ"‡æœ�務使ç"¨çš"å�"定ã€,

 $\cdot$  TCP  $\hat{a} \in$ "  $\mathcal{X} \otimes \mathbf{Q}$ å< $\mathcal{Y} \otimes \mathbf{Q}$   $\mathcal{Y} \otimes \mathbf{Q}$   $\mathcal{Y} \otimes \mathbf{Q}$   $\mathcal{Y} \otimes \mathbf{Q}$   $\mathcal{Y} \otimes \mathbf{Q}$   $\mathcal{Y} \otimes \mathbf{Q}$   $\mathcal{Y} \otimes \mathbf{Q}$   $\mathcal{Y} \otimes \mathbf{Q}$   $\mathcal{Y} \otimes \mathbf{Q}$   $\mathcal{Y} \otimes \mathbf{Q}$   $\$ 

 $\cdot$ UDP  $\hat{a} \in$ "  $x \circledast$ å< $\sim$ M轉發使ç"¨è€…è $^3$ ‡æ-™åŒ…å�"定(UDP)è $^3$ ‡æ-™åŒ…ã€,

·IPv6 â€" æœ�å<™è½‰ç™¼æ‰€æœ‰IPv6æµ�é‡�ã€,

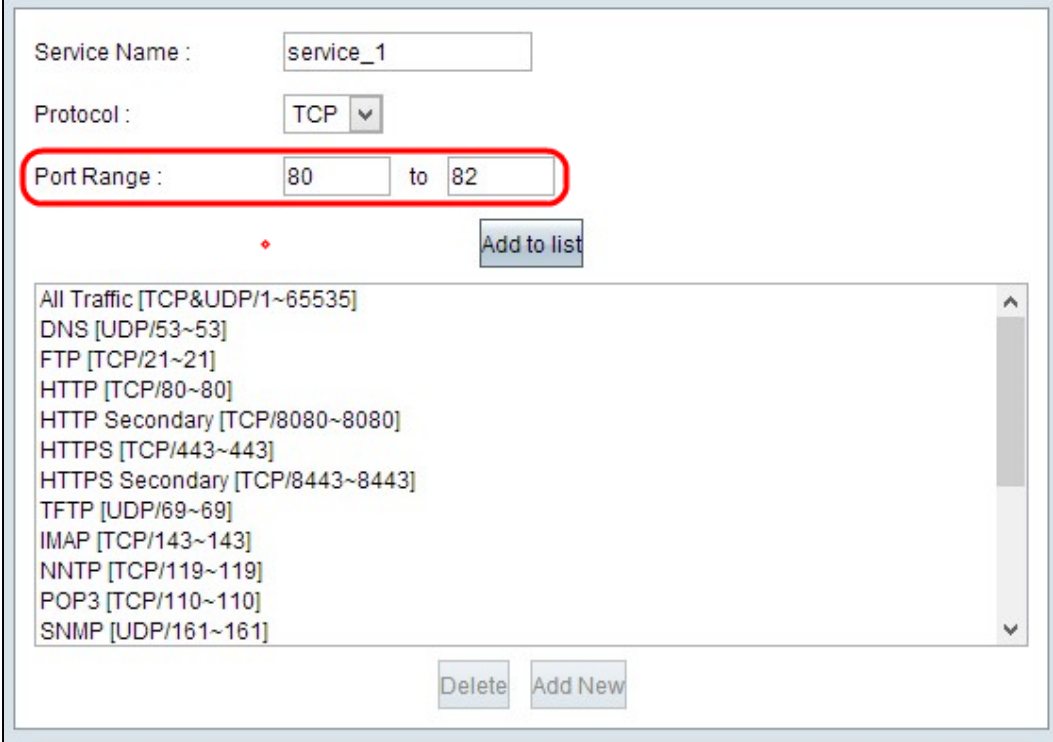

æ¥é©Ÿ4.å¦,æžœå�"定æ<sup>~</sup>TCPæ^-UDP,請在Port Range欄ä½�ä¸è¼¸å...¥ç,°è©<sup>2</sup>æœ�å‹™ä¿�留的åŸç¯"åœ�ã€,

æ¥é©Ÿ5.按ä €ä ⊲ã€**Œdd to** 

æ¥é©Ÿ6ã€,ï¼^å�¯é�¸ï¼‰é»žé�¸è¦�ç∙¨è¼¯çš"æœ�務,ç∙¨è¼¯å¿…è¦�è<sup>з</sup>‡è¨Šï¼Œç"¶å¾Œ

æ¥é©Ÿ7ã€,ï¼^å�¯é�,)點é�,è¦�å^ªé™¤çš"æœ�務,ç"¶å¾Œé»žé�,Deleteã€,

#### 關於此翻譯

思科已使用電腦和人工技術翻譯本文件,讓全世界的使用者能夠以自己的語言理解支援內容。請注 意,即使是最佳機器翻譯,也不如專業譯者翻譯的內容準確。Cisco Systems, Inc. 對這些翻譯的準 確度概不負責,並建議一律查看原始英文文件(提供連結)。